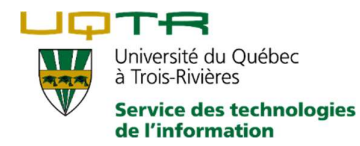

## Changement dans l'authentification du PersoNet

Chers utilisateurs,

Le 25 mai 2019 prochain, le mécanisme d'authentification au PersoNet sera modifié pour utiliser votre identifiant habituel ainsi que votre mot de passe « Compte UQTR » au lieu du mot de passe PersoNet.

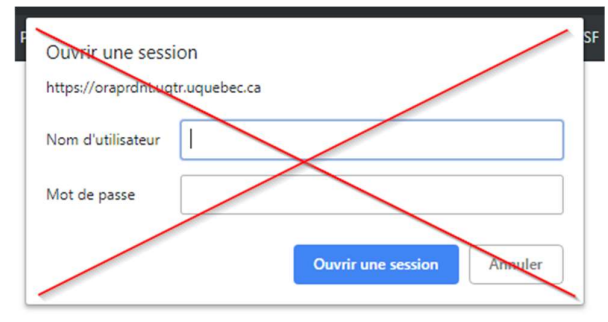

Ancien écran de connexion au PersoNet

Ce changement doit être fait pour atteindre notre objectif d'unifier les mots de passe, offrir une authentification unique pour les principaux systèmes informatiques du STI (SAFIRH, PersoNet et Apex) ainsi que pour augmenter la sécurité de nos systèmes d'informations.

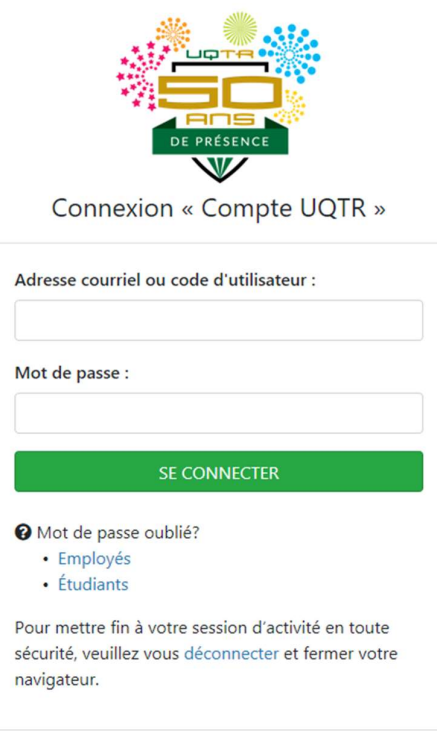

Nouvel écran de connexion

Plus concrètement, lorsque vous accèderez au PersoNet, vous devrez saisir votre mot de passe « Compte UQTR » soit celui que vous utilisez déjà pour vous connecter à votre poste de travail, pour accéder à SAFIRH, à l'outil Apex, au réseau sans-fil ainsi qu'à votre boîte courriel.

Si vous avez oublié votre mot de passe « Compte UQTR », nous vous invitons à le modifier dès maintenant via votre PersoNet avant que le changement d'authentification ne soit complété. Après ce changement, vous devrez passer par la procédure d'oubli de mot de passe.

Pour tout problème concernant l'accès aux systèmes mentionnés ci-haut, veuillez contacter le Centre de services informatiques à l'adresse suivante : www.uqtr.ca/STI, en personne au local 2260 Albert-Tessier (face à la bibliothèque) ou en communiquant par téléphone au poste 2433.

Le Service des technologies de l'information